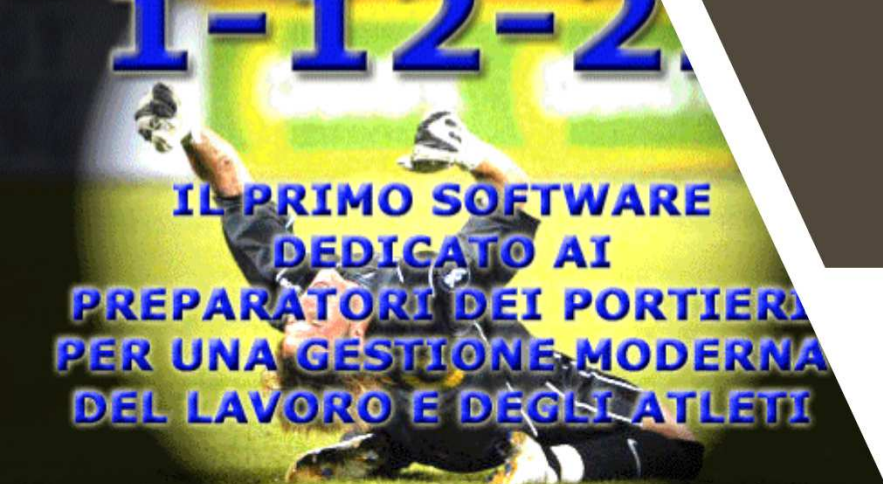

### COME UTILIZZARE 1-12-22 e MR.TAG SU MAC

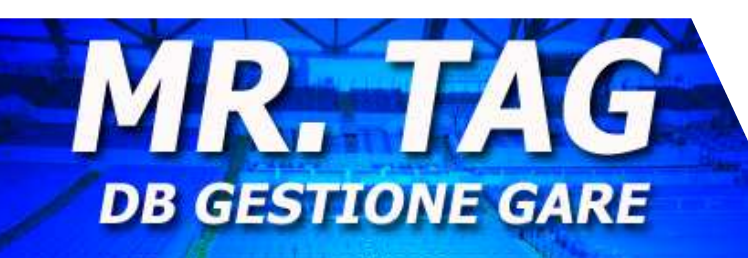

**CONSIGLI E GUIDA SU COME INSTALLARE IL SOFTWARE MR.TAG SE POSSEDETE UN MAC CON PROCESSORE INTEL** 

**(ATTENZIONE: PER I PROCESSORE APPLE SILICON M1 AD OGGI, 02/2021, NON E' ANCORA POSSIBILE)**

**IL SOFTWARE DEDICATO AGLI ALLENATORI PER ANALIZZARE** LE GARE DELLE PROPRIE SQUADRE **E GLI AVVERSARI** 

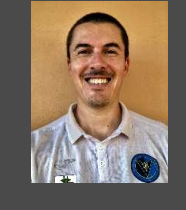

**GUIDA A CURA DI ADOLFO NOVELLO**

**INBRIMO SOFTWARE DEDICATO AI PREPARATORI DEI PORTIER** PER UNALGESTIONE MODERN DEL LAVORO E DECISCATLETTI

Per prima cosa è necessario installare Windows su Mac. Per farlo ci sono due modalità:

#### **Utilizzando Boot Camp**

Vantaggi: non costa nulla

Svantaggi:

- -Necessario spazio nell'HD e macchine performanti
- -Ripartizione del disco semi permanente
- Avvio separato di macOS e Windows

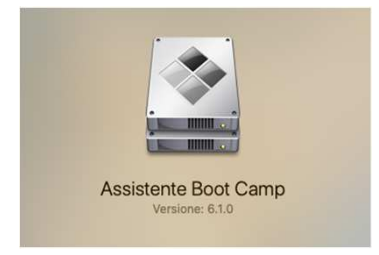

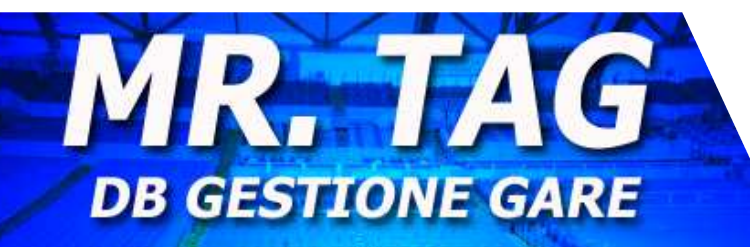

**IL SOFTWARE DEDICATO AGLI ALLENATOR.** LE GARE DELLE PROPRIE SQUADRE **E GLI AVVERSARI** 

## *|| Parallels*

# **Parallels Desktop 16 per Mac**

#### Esegui Windows su Mac

#### **Utilizzando Parallel Desktop**

- Svantaggi: necessario acquistare la licenzaVantaggi:
	- Ottime prestazioni su tutte le macchine
	- - Possibilità di passare da macOs a Windows instantaneamente
	- -Non è un'azione permanente

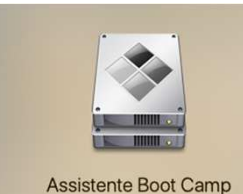

**IL PRIMO SOFTWARE DEDICATO AT PREPARATORI DEI PORTIER** PER UNALGESTIONE MODERNA DEL LAVORO E DECELATLEM

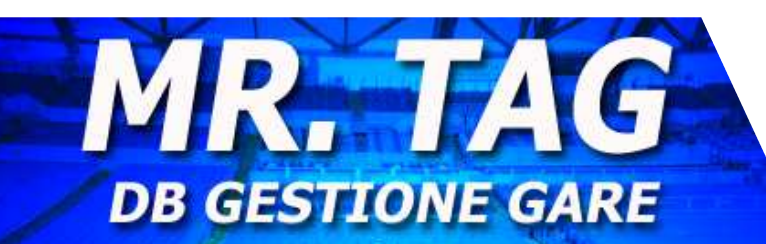

**IL SOFTWARE DEDICATO AGLI ALLENATOR ANALIZZARE** LE GARE DELLE PROPRIE SQUADRE **E GLI AVVERSARI** 

#### Utilizzare Boot Camp per installare Windows su Mac

L'Assistente Boot Camp è disponibile in tutte le versioni macOS, ed è un software che permette di installare una copia di Windows sul proprio computer creando UNA PARTIZIONE APPOSITA SULL'HARD DISK.

In questo modo è come se aveste due computer in uno: per passare da Mac a Windows, e viceversa, sarà necessario riavviare il computer e tenere premuto il tast Alt per alcuni secondi durante l'avvio.

Per garantire l'esperienza ottimale, è necessario disporre di almeno 128gb di spazio libero sul HD del Mac.

Consiglio di visitare la pagina del supporto Apple dedicata per verificare i requisiti di sistema https://support.apple.com/itit/HT201468

IMPORTANTE: eseguire il back up del Mac con Time Machine prima di eseguire la procedura

**DEDICATO AI** Anri Aiuto Boot Camr PREPARATORI DEI PORTIERA PER UNA GESTIONE MODERNA **DEL LAVORO E DECISLATLETTI** 

**ILBRIMO SOFTWA** 

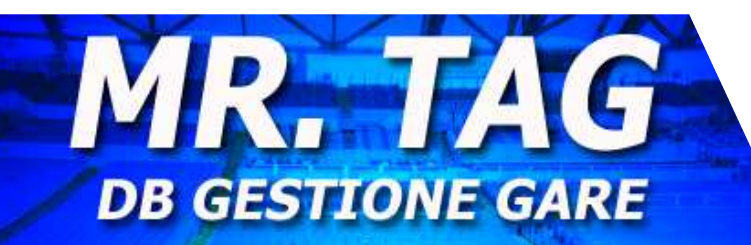

**IL SOFTWARE DEDICATO AGLI ALLENATORI PER ANALIZZARE** LE GARE DELLE PROPRIE SQUADRE **E GLI AVVERSARI** 

### Utilizzare Assistente Boot Camp

Nella Ricerca Spotlight (in alto a destra della scrivania il simbolo della lente), digitate Assistente Boot Camp. Cliccate sull'immagine che vi comparirà (la stessa che trovate a pagina 2) e vi aprirà Assistente Boot Camp.

Potete cliccare su Apri Aiuto Boot Camp,in questo modo vi aprirà una pagina dove troverete le procedure dettagliate.

Cliccate su Continua per eseguire la procedura guidata.

E' necessario possedere una versione a 64 bit di Windows 10 Home o Windows 10 Pro su un'immagine disco (ISO) o altro supporto di installazione. Se installi Windows sul Mac per la prima volta, usa una versione completa di Windows, non unaggiornamento.

Se la copia di Windows si trova su un'unità flash USB o se disponi del codice "Product Key" di Windows ma non del disco di installazione, puoi scaricare un'immagine disco di Windows 10 da Microsoft. https://www.microsoft.com/it-it/softwaredownload/windows10ISO

Se la copia di Windows si trova su DVD, potresti dover creare un'immagine disco di tale DVD.

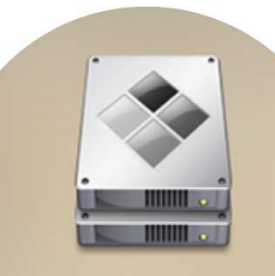

Assistente Boot Camp Versione: 6.1.0

#### **ILERTMO SOFTWARE DEDIGATO AT** PREPARATORI DEI PORTIERA PER UNALGESTIONE. MODERNA **DEL LAVORO E DECISLATLETTI**

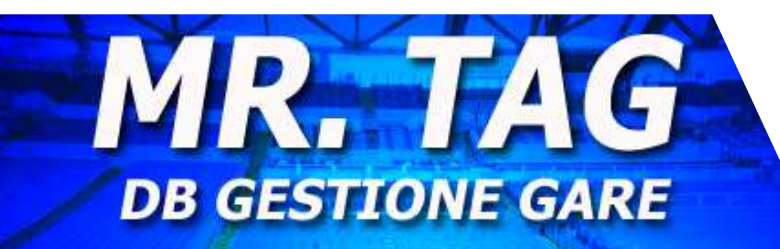

**IL SOFTWARE DEDICATO AGLI ALLENATOR** *PER ANALIZZARE* LE GARE DELLE PROPRIE SQUADRE **E GLI AVVERSARI** 

### Utilizzare Assistente Boot

Camp<br>Camp

Una volta eseguita l'installazione di Windows attraverso Boot<br>Camp, effettuato il necessario riavvio, vi troverete il vostro<br>Mac in ambiente Windows.

Il consiglio che vi do è quello di scaricare Chrome ed utilizzarlo come browser principale.

Successivamente configurate la vostra mail su Outlook.

A questo punto non vi resta che scaricare Access Runtime, Vlc e il programma Mr.Tag o 1-12-22 (di cui riceverete I link da scaricare via mail)

Consiglio di scaricare tutto in versione 32bit. Installate normalmente <sup>i</sup> programmi.

Se desiderate utilizzare anche Excel (le statistiche del<br>programma vengono create in Excel), vi consiglio di<br>acquistare il pacchetto Office per Windows. In questo<br>avete dentre anche Access (senza dover sexicare Acc acquistare il pacchetto Office per Windows. In questo modo<br>avete dentro anche Access (senza dover scaricare Access<br>Runtime).

Scaricate ed installate anche Adobe, per i file pdf.

CONCLUSIONI: se avete un Mac potente (Mac Book Pro con almeno 16gb di RAM e 1Tb di HD) questa può essere la scelta giusta.

In caso contrario, proseguite la lettura.

## *<u>Il Parallels</u>*

### Utilizzare Parallel Desktop

Parallel Desktop è un software che permette di creare una macchina virtuale sulla quale utilizzare Windows e i suoi programmi.

E' facile da installare. Si va sul sito www.parallels.com, si puo scaricare la prova gratuita (temporanea), oppure direttamente quelle prescelta tra le disponibili a pagamento.

Una volta eseguito il download, si procede con l'installazione guidata.

Verrà richiesto di installare Windows come se fosse su un normale computer.

A questo punto troverete l'Applicazione Parallels sulla vostra barra degli strumenti, come una normalissima App. Potrete passare da Mac a Windows senza riavviare ilcomputer.

**ILERTMO SOFTWARE DEDICATO AI PREPARATORI DEI PORTIER** PER UNALGESTIONE MODERN DEL LAVORO E DECISLATLETTI

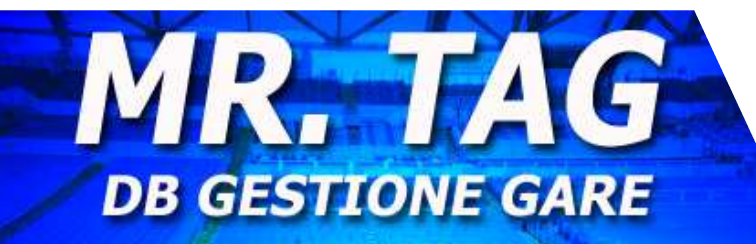

**IL SOFTWARE DEDICATO AGLI ALLENATOR** LE GARE DELLE PROPRIE SQUADRE **E GLI AVVERSARI** 

## *Il Parallels*

### Utilizzare Parallel Desktop

Una volta eseguita l'installazione di tutto il necessario richiesto, vi troverete lo stesso Desktop sia su Mac che sulla virtualizzazione di Windows.

Scaricate Chrome, come già consigliato in precedenza, e configurate Outlook.

Scaricate i file ricevuti via mail relativi a Access Runtime, Vlc <sup>e</sup> il software Mr.Tag o 1-12-22 (tutto 32 bit). Installate e seguite le procedure indicate.

Nel caso foste interessati ad Excel, potete anche acquistare la licenza Office (troverete Access all'interno e non vi servirà più Runtime, anche questa a 32bit).

Verificate che non ci siano degli aggiornamenti da fare sulla virtualizzazione di Windows (come fosse un normale PC).Una volta eseguito tutto e verificato che funzioni, arrestate il sistema, chiudete Windows e ritornerete sul Mac.A questo punto, chiudete l'applicazione di Parallel Desktop.

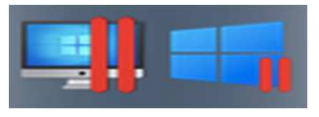

**IL PRIMO SOFTWARE DEDICATO AT PREPARATORI DEI PORTIER** PER UNALGESTIONE. MODERNA **DEL LAVORO E DECISLATLETTI** 

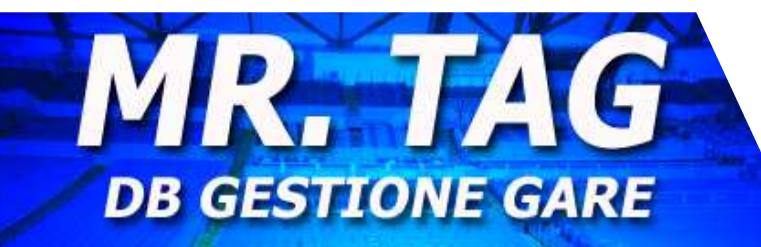

**IL SOFTWARE DEDICATO AGLI ALLENATORI** *PER ANALIZZARE* **LE GARE DELLE PROPRIE SQUADRE E GLI AVVERSARI** 

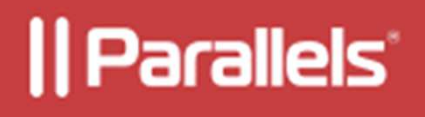

#### Utilizzare Parallel Desktop

Aprite nuovamente l'applicazione ma non avviate Windows. Ritornate su Mac, e nella barra in alto, cliccate sul simbolo delle due linee rosse

Finder File Modifica Vista Vai Finestra Aiuto

#### Cliccate su Configura

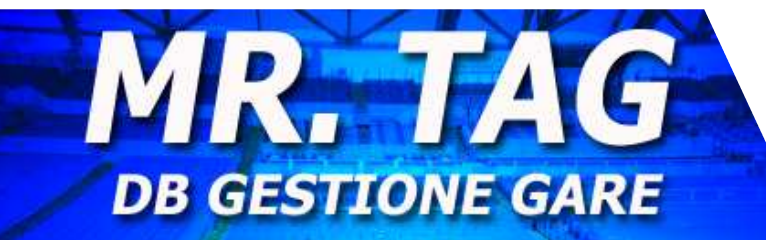

 $\rightarrow$ 

**ILERRIMO SOFTWARE** 

**DEDIGATO AT PREPARATORI DEI PORTIER** PER UNALGESTIONE MODERNA

**DEL LAVORO E DECISLATLETTI** 

**IL SOFTWARE DEDICATO AGLI ALLENATORI PER ANALIZZARE LE GARE DELLE PROPRIE SQUADRE E GLI AVVERSARI** 

Spostate il cursore della Memoria fino al limite consigliato. Potete anche modificare altri parametri se lo ritenete necessario.

**Dispositivi** Configura. Centro di controllo Preferenze. Account e licenza. Aiuto Verifica di Aggiornamenti Informazioni su Parallels Desktop **Esci da Parallels Desktop** 

V Vindows 10<br>
V Sisualizza<br> **POI SU QUESTO MENU SCEGLIETE CPU e** MEMORIA

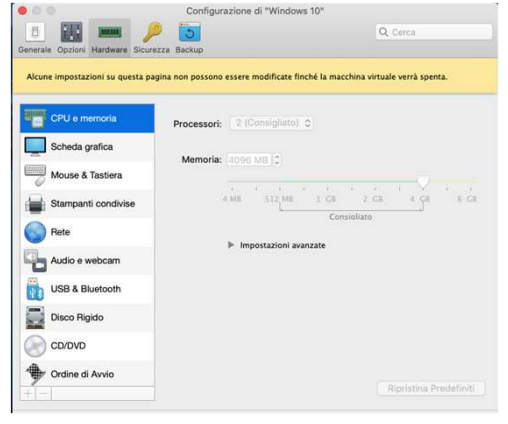

## *Il Parallels*

### Utilizzare Parallel Desktop

Conclusioni: per poter utilizzare il software 1-12-22 o Mr.Tag ho utilizzatoentrambi <sup>i</sup> metodi.

Possiedo un Macbook air 2,2 GHz Intel Core i7 dual-core, con unità SSD 500gb del 2015 8 gb di RAM.

Inizialmente ho usufruito dell'Assistente Bootcamp, installato Windows e fatta tutta la procedura necessaria.

Ho scaricato prima la versione di VLC, Office e il software a 64 bit. Ma non erosoddisfatto. Il programma era lento e alcune schermate non funzionavano.

Allora ho disinstallato tutto quello che era a 64bit e l'ho reinstallato a 32bit. Sicuramente meglio, ma non del tutto soddisfatto.

A quel punto ho eliminato la partizione del disco dedicata a Windows e ho rifatto tutto con Parallels.

portandola al limite massimo (nel mio caso 4GB) ha funzionato tutto perfettamente.

Inoltre il vantaggio di avere a disposizione macOS e Windows istantaneamente, lo ritengo, per me che sono utente Mac da anni, un grandissimo vantaggio.

Il consiglio che vi do è quello di utilizzare da subito la Virtual Machine di Parallel per far girare Windows su Mac.

Inoltre, sul sito di Parallels, troverete video e FAQ che vi aiuterannonell'installazione e a capire maggiormente le potenzialità dello strumento.

Potete anche trovare ottimi tutorial su Youtube che vi aiuteranno ulteriormente.

Per coloro che hanno acquistato un Mac con i nuovi processori Apple Silicon o che lo acquisteranno, non sarà più disponibile Boot Camp.

Pertanto per installare Windows si potrà utilizzare solamente la futura versione di Parallels dedicata, oppure (forse) una versione nativa di Windows stesso.

P.S: vi consiglio di utilizzare un HD esterno dedicato al programma 1-12-22 oMr.Tag, in modo tale da non occupare troppo spazio con i video sul computer.

**INBRIMO SOFTWARE** AI **DEDICATO PREPARATORI DEI PORTIER PER UNALGESTIONE MODERN** DEL LAVORO E DECISLATLEM

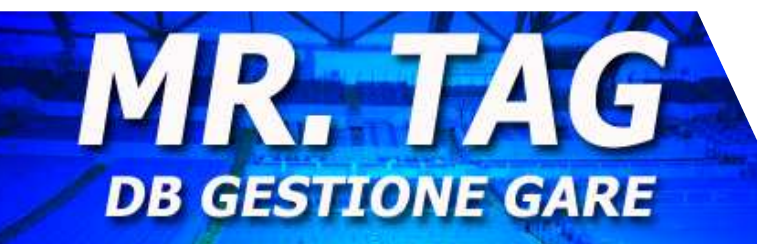

**IL SOFTWARE DEDICATO AGLI ALLENATO** LE GARE DELLE PROPRIE SQUADRE **E GLI AVVERSARI**